# **The document-v1.1 DTD**

NOTICE: This document doesn't make any sense at all.

*A nonsense document using all possible elements in the current* document-v11.dtd*.*

# **Table of contents**

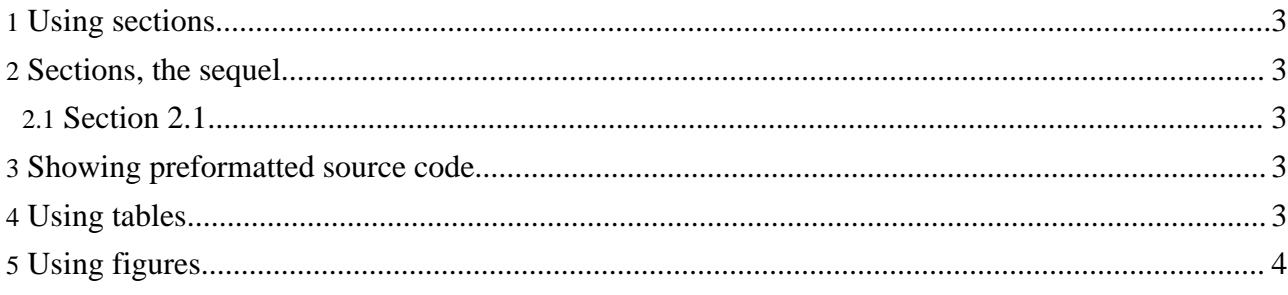

#### **Note:** document-v11 has been superceded by [document-v12](../docs_0_70/../dtdx/document-v12.html)

This is a simple paragraph. Most documents contain a fair amount of paragraphs. Paragraphs are called  $< p >$ .

With the <p xml: space="preserve" > attribute, you can declare that whitespace should be preserved, without implying it is in any other way special.

A number of in-line elements are available in the DTD, we will show them inside an unordered list  $(xul> $)$ :$ 

- Here is a simple list item  $(2i)$ .
- Have you seen the use of the  $\le$  code> element in the previous item?
- Also, we have  $\langle \text{sub} \rangle$  and  $\langle \text{sup} \rangle$  elements to show content above or below the text baseline.
- There is a facility to *emphasize* certain words using the  $\leq$ em> element.
- We can use  $\le$  icon > s, too.
- Another possibility is the  $\langle \text{img} \rangle$  element:

another feather

, which offers the ability to refer to an image map.

- We have elements for hyperlinking:
	- **<link href="your-project.html">**

Use this to <u>[link](your-project.html)</u> to another document. As per normal, this will open the new document in the same browser window.

**<link href="#section">**

Use this to [link](#page-2-5) to the named anchor in the current document.

**<link href="your-project.html#images">**

Use this to [link](your-project.html#images) to another document and go to the named anchor. This will open the new document in the same browser window.

#### **<jump href="your-project.html">**

Use this to [jump](your-project.html) to another document and optionally go to a named [anchor](your-project.html#images) within that document. This will open the new document in the same browser window. So what is the difference between link and jump? The jump behaves differently, in that it will replace any frames in the current window. This is the equivalent of  $\langle a \dots \rangle$  target=" \_top"> **<fork href="your-project.html">**

Use this to [fork](your-project.html) your webbrowser to another document. This will open the document in a new, unnamed browser window. This is the equivalent of  $\langle a \rangle \ldots$  target="\_blank">

- Oh, by the way, a definition list <dl> was used inside the previous list item. We could put another
- unordered list
- inside the list item

too, but I believe this liberty gets quickly quite hairy as you see.

So far for the in-line elements, let's look at some paragraph-level elements.

#### **FIXME (SN):**

The  $\leq$  fixme  $>$  element is used for stuff which still needs work. Mind the author attribute!

#### **Note:**

Use the <note> element to draw attention to something, e.g. ...The <code> element is used when the author can't express himself clearly

using normal sentences ;-)

**Warning:**

Sleep deprivation can be the result of being involved in an open source project. (a.k.a. the <warning> element).

Apart from unordered lists, we have ordered lists too, of course.

- 1. Item 1
- 2. Item 2
- <span id="page-2-5"></span>3. This should be 3 if my math is still OK.

#### <span id="page-2-0"></span>**1. Using sections**

You can use sections to put some structure in your document. For some strange historical reason, the section title is an attribute of the  $\leq$  section  $\geq$  element.

#### <span id="page-2-1"></span>**2. Sections, the sequel**

Just some second section.

#### <span id="page-2-2"></span>**2.1. Section 2.1**

Which contains a subsection (2.1).

### <span id="page-2-3"></span>**3. Showing preformatted source code**

Enough about these sections. Let's have a look at more interesting elements,  $\leq$ source $\geq$  for instance:

```
// This example is from the book _Java in a Nutshell_ by David Flanagan.
// Written by David Flanagan. Copyright (c) 1996 O'Reilly & Associates.
// You may study, use, modify, and distribute this example for any purpose.
// This example is provided WITHOUT WARRANTY either expressed or implied.
import java.applet.*; // Don't forget these import statements!
import java.awt.*;
public class FirstApplet extends Applet {
    // This method displays the applet.
    // The Graphics class is how you do all drawing in Java.
    public void paint(Graphics g) {
        g.drawString("Hello World", 25, 50);
    }
}
```
Please take care to still use a sensible line-length within your source elements.

### <span id="page-2-4"></span>**4. Using tables**

And now for a table:

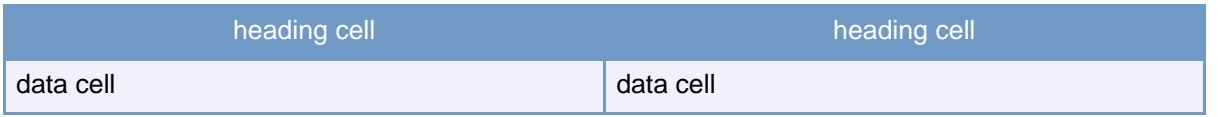

## **Table 1: Table caption**

Not much of attributes with <table>, if you ask me.

# <span id="page-3-0"></span>**5. Using figures**

And a figure to end all of this.

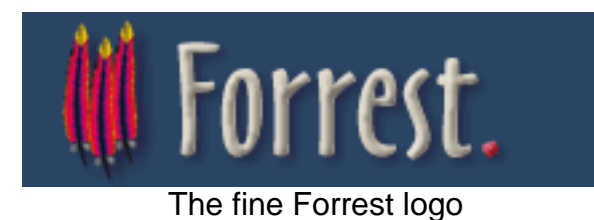

Copyright 2002-2005 The Apache Software Foundation or its licensors, as applicable.

Copyright 2002-2005 The Apache Software Foundation or its licensors, as applicable.